# Mailmallar

# Skapa egna mailmallar i Express

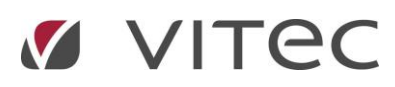

# Innehåll

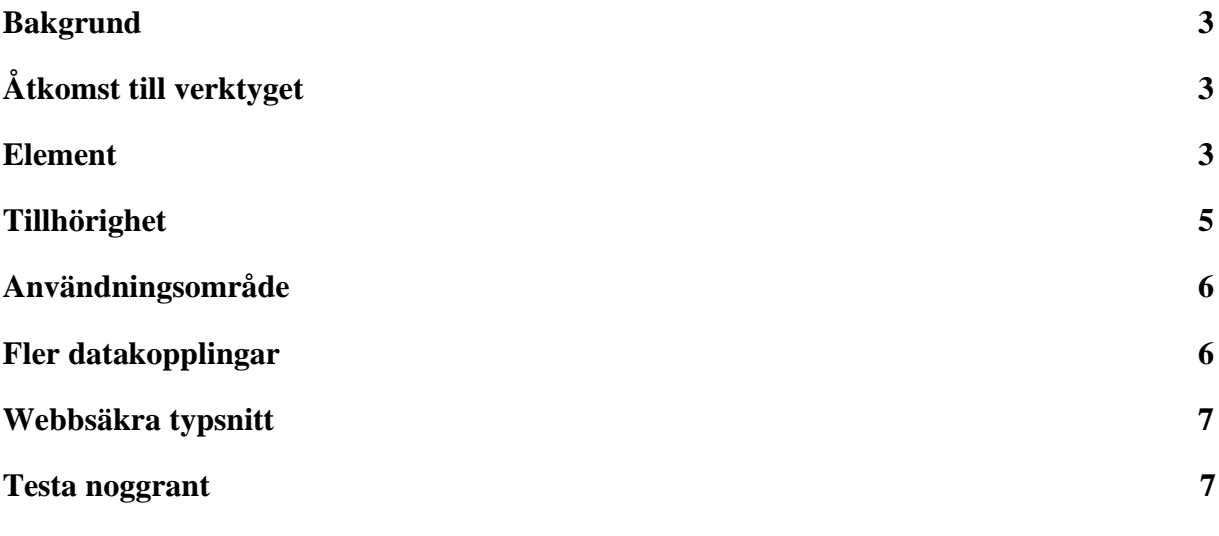

## <span id="page-2-0"></span>**Bakgrund**

Mailmallar uppbyggda med HTML kan göras väldigt snygga och vara ett effektivt sätt att nå ut med företagets grafiska profil. Tänk bara på att många e-postprogram inte kan hantera samma designelement som webben och att HTML-mallar därför kan betraktas som en särskild kompetens.

# <span id="page-2-1"></span>Åtkomst till verktyget

I Express når man Utskicksmallar via Inställningar på Huvudmenyn. Verktyget hanterar mallar för två olika nivåer beroende på vilka rättigheter inloggad användare har. Om användaren har högsta nivån av rättigheter för utskicksmallar så kan man skapa mallar som blir synliga för samtliga kontor. Annars enbart för det kontor man är inloggad på. Har man ingen rättighet alls så ser man heller inte kortet under Inställningar och kan då bara använda befintliga mallar men inte skapa nya.

#### <span id="page-2-2"></span>Element

Det finns ett antal särskilda element som man bör känna till för mallarna i Express:

- 1. Signatur
- 2. Objektrad
- 3. Datakopplingar
- 4. Bilder
- 5. Funktionslänkar

**Signatur** ligger inlagd som en egen originalmall som man kan referera till i samtliga mallar med taggen #EMAILSIGNATUR#. Se exempel i bilden nedan.

```
<div id="objektlista">
                  <table>
                            #OBJEKTRADER#
                  \langle/table>
         \langle/div>
  \langle/div>
<div>#EMAILSIGNATUR#</div>
</body>
</html>
```
**Objektrad** ligger också inlagd som en egen originalmall och är enda sättet att skapa en repeterad lista med objekt. Den refereras till med taggen #OBJEKTRADER# och är främst tänkt att användas för matchningsmallar men det finns också ett antal

originalmallar som använder denna även om de bara hämtar upp data för ett enskilt objekt.

```
<div id="objektlista">
                 <table>
                         #OBJEKTRADER#
                 </table>
        \langle/div>
 \langle/div>
<div>#EMAILSIGNATUR#</div>
</body>
</html>
```
**Datakopplingar** kan man lägga in i mallarna för att Express ska byta ut exempelvis @Model.Objekt.Adress mot objektets gatuadress. Det finns en knapp i verktyget för att enkelt kunna infoga datakopplingar direkt i mailmallen. Se bilden nedan.

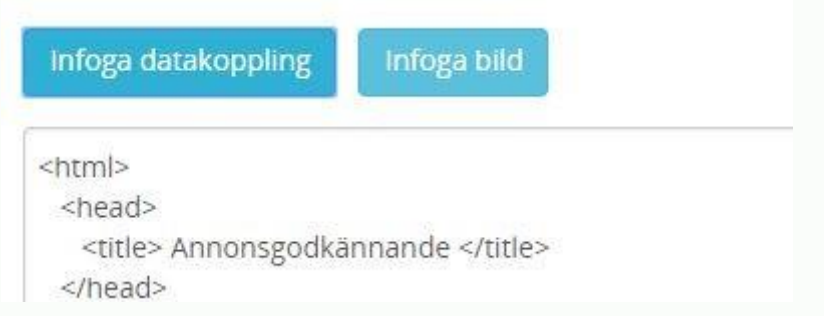

**Bilder** finns också som en knapp för kunna infoga direkt i mallarna men är just nu begränsat till bilder som är upplagda av Vitec. Önskar ni ha exempelvis en symbol för att någon ackrediteringar eller annat som ni vill ha i en mailsignatur så kontakta Vitec först så lägger vi upp så att bilden blir möjlig att infoga via knappen. Se exempel nedan på hur det skulle kunna se ut i HTML-koden.

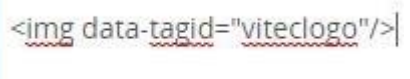

**Funktionslänkar** är något som bör läggas in exempelvis i mallar som är avsedda för reklamutskick och där man vill göra det möjligt för kunden att avregistrera sig från liknande utskick. Dessa tre varianter av funktionslänkar finns det idag:

<a href= "@Model.Urler.MailOptOut">Avregistrera mig..</a>

Denna länk sätter "Godkänner marknadsföring" till nej.

**GODKÄNNER** MARKNADSFÖRING

<a href= "@Model.Urler.GdprApproval">Ja, jag samtycker till...</a>

Denna länk sätter "Info/samtycke - behandling personuppgifter" till dagens datum.

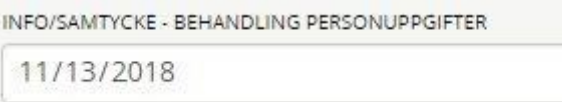

<a href= "@Model.Urler.MatchOptOut">Jag vill inte ha fler matchningsutskick...</a>

Denna länk sätter "skall matchas/bevakas" till nej.

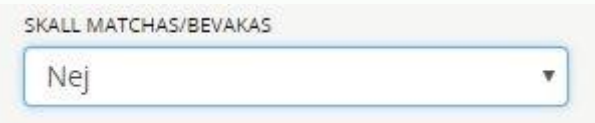

Observera att dessa funktionslänkar fungerar som datakopplingar på så vis att Express byter ut texten till en fullständig URL. Den URLen kommer då även innehålla mottagarens unika databasID för att det ska gå att koppla till rätt kontakt i Express.

När kunden klickar på en länk så visas alltid en neutralt designad svarssida som bekräftar att kunden är avregistrerad exempelvis.

#### <span id="page-4-0"></span>**Tillhörighet**

En mall som är markerad som originalmall kan bytas ut mot en anpassad mall antingen för hela installationen dvs för samtliga kontor eller enbart för det kontoret man är inloggad på. Klicka på pennan längst ut till höger för en originalmall för att skapa en anpassad mall och välj sedan om mallen ska vara synlig för alla eller för

kontoret. Om man väljer kontoret så blir det automatiskt för det kontor man är inloggad på.

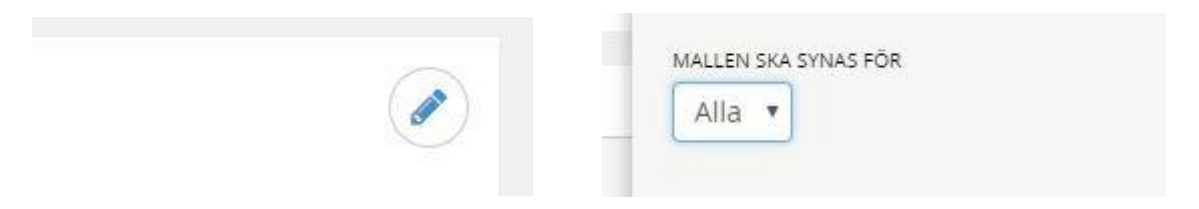

När man tar bort en anpassad mall så återgår man därmed till originalmallen såvida det inte också finns en anpassad mall för hela kedjan.

För att skapa en helt ny mall klickar man på Ny mall upp till höger i verktyget och får även där välja om mallen ska vara synlig för alla eller enbart för kontoret.

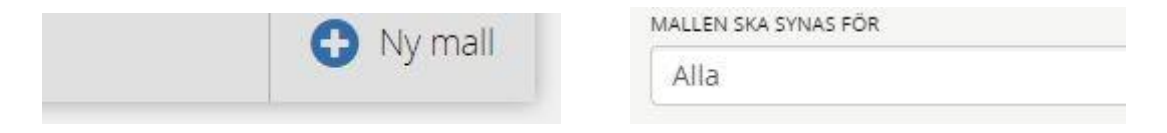

Syns inte alternativet Alla så innebär det att man inte har rätt att skapa mallar annat än för kontor.

Om man väljer fel tillhörighet kan man just nu inte ändra utan man tvingas då spara undan eventuellt påbörjat arbete och kopiera över i en ny mall och sedan kasta den gamla påbörjade mallen.

#### <span id="page-5-0"></span>Användningsområde

När Vitec skapar originalmallar så finns det en möjlighet att styra om en mall ska användas enbart när man mailar från ett objekt. Den mallen blir då inte synlig om man skickar e-post i från en öppnad kontakt. Det finns dessutom ett antal mallar som är så hårt kopplade till en viss funktion att de enbart syns i samband med den funktionen. Just nu finns inget sätt att se eller styra användningsområde i Express men det pågår produktutveckling kring detta så att man framöver ska kunna få ökade möjligheter.

#### <span id="page-5-1"></span>Fler datakopplingar

Via knappen Infoga datakopplingar får man idag tillgång till en stor mängd möjliga datakopplingar. Se exempel i bilden nedan. Datamodellen som sådan innehåller fler möjligheter så just nu stämmer listan i Express inte överens med samtliga möjliga datakopplingar. Vi arbetar för att komplettera listan i Express men kontakta Vitec om ni saknar en datakoppling som ni behöver.

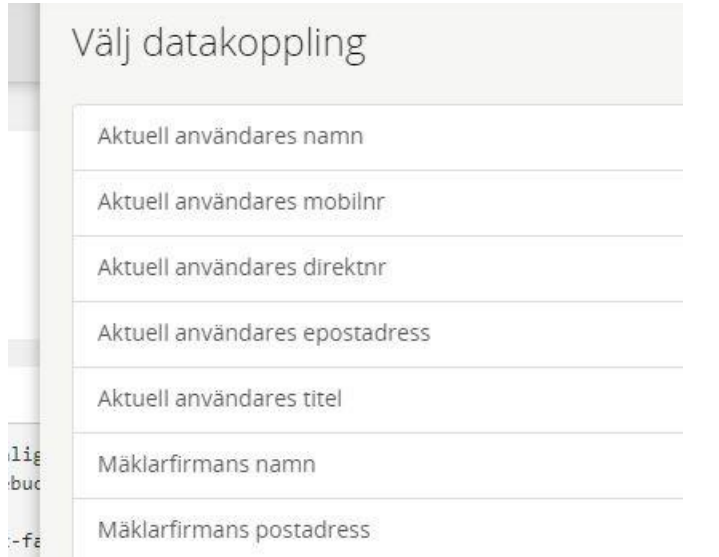

## Webbsäkra typsnitt

Använd typsnitt som alla e-postprogram stödjer. De så kallade webbsäkra typsnitten är Arial, Comic Sans MS, Courier New, Georgia, Impact, Times New Roman, Trebuchet MS och Verdana.

# <span id="page-6-0"></span>Testa noggrant

En stabil och väl fungerande HTML-mall kräver mycket testning och det räcker normalt inte att testa i det e-postprogram som används internt på företaget. För att få en uppfattning om hur mallen beter sig bör man testa i flera olika mailprogram. Ett tips kan vara att ta hjälp av ett särskilt program avsett för att testa de vanligast förekommande e-postprogrammen. Se exempelvis<https://www.htmlemailcheck.com/> och<https://putsmail.com/>